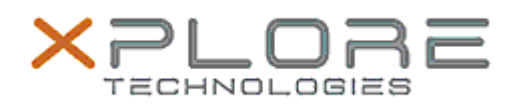

## Xplore Technologies Software Release Note

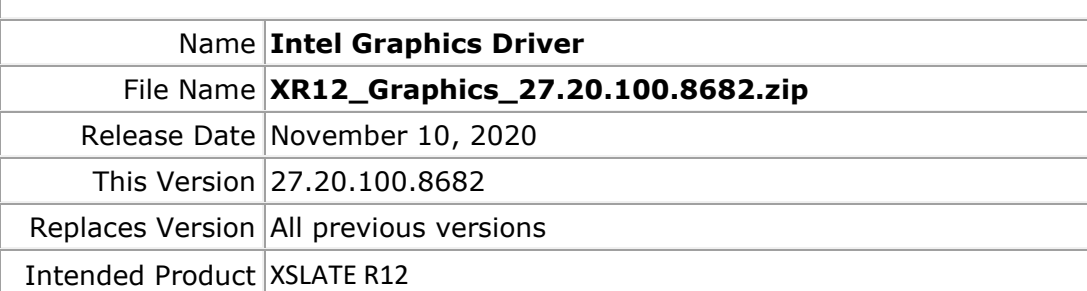

File Size  $|332$  MB

Supported Windows 10 (64-bit)

Operating System **Fixes in this Release**

• Sporadic crash when viewing media content playback

**What's New in this Release** 

• Supports Windows 10 version 20H1 and 20H2

**Installation and Configuration Instructions**

**To install the Graphics Driver 27.20.100.8682 update, perform the following steps**:

- 1. Download the update and save to the directory location of your choice.
- 2. Unzip the file to a location on your local drive.
- 3. Right-click the installer (igxpin.exe) and select 'Run as administrator'.
- 4. The update process completes and requires a system restart.

## **Licensing**

Refer to your applicable end-user licensing agreement for usage terms.